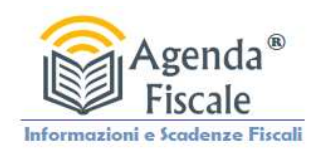

## Richiesta a Prospetto Informativo nformativo Agenzia Entrate Riscossione

Come richiedere il prospetto informativo per determinare le imposte da versare per la Rottamazione "quater"

## ISTRUZIONI

1. Accedere alla propria area Cittadini o Imprese

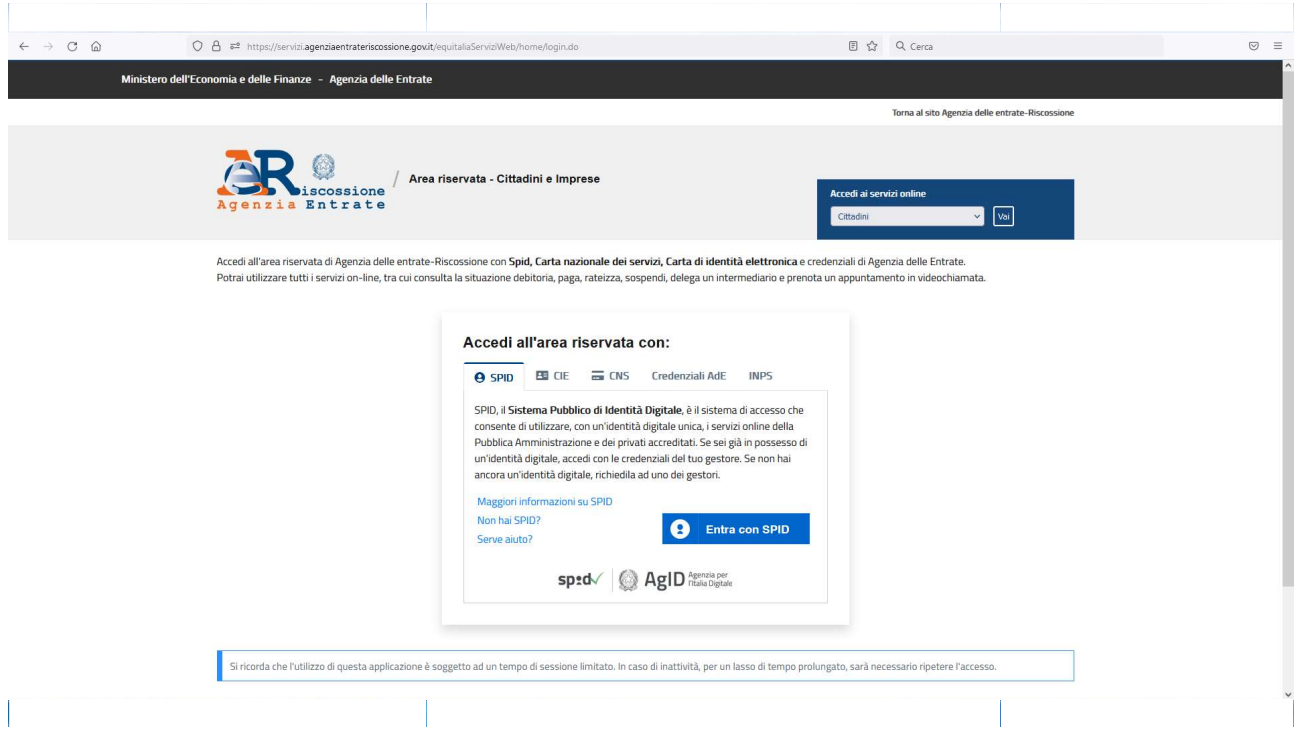

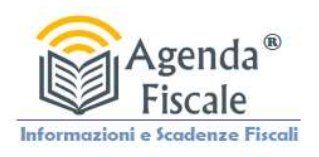

## 2. Selezionare l'opzione Definizione Agevolata

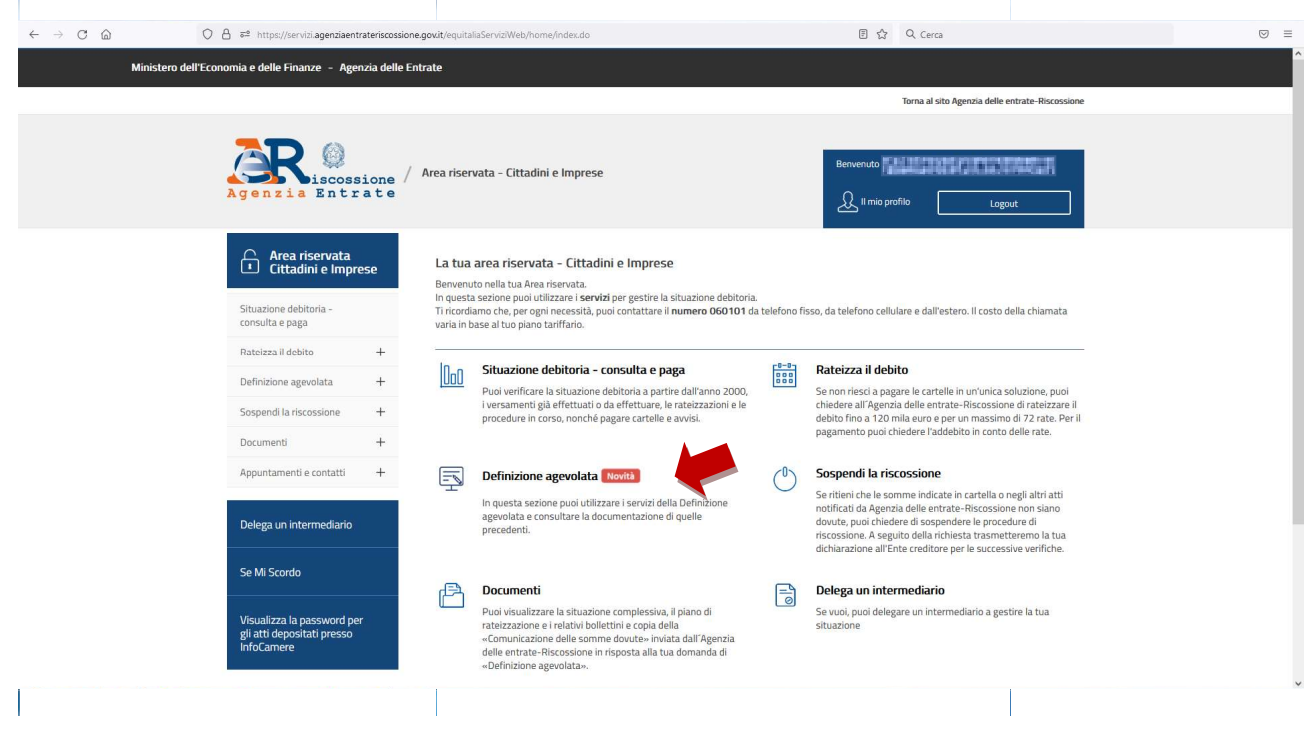

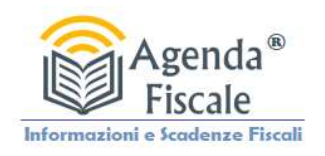

3. Selezionare il l'opzione Prospetto Informativo

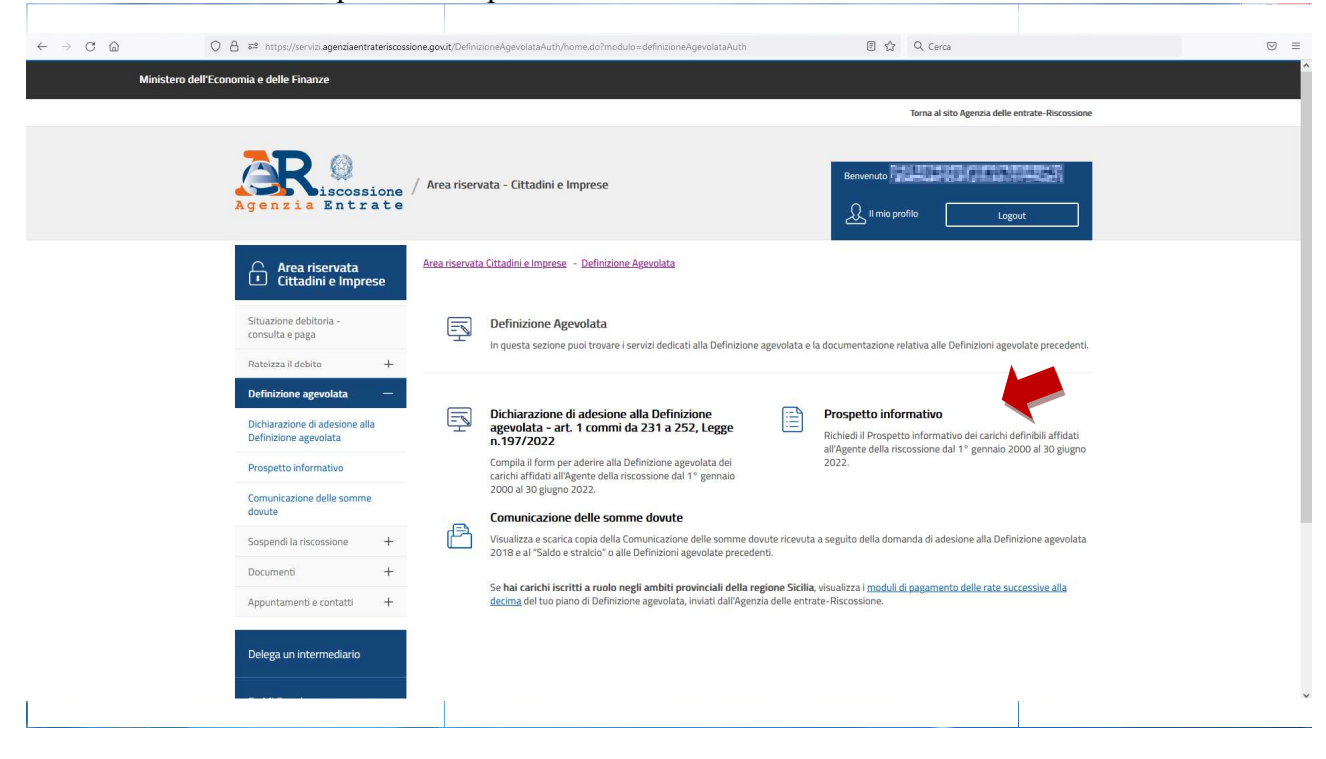

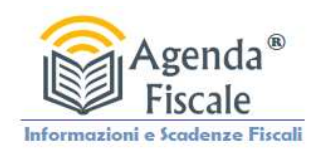

4. Inserire il codice fiscale del contribuente anche in delega se presente, oppure il proprio codice fiscale, successivamente inserire l'indirizzo mail dove ricevere il prospetto.

Scegliere il tasto invia ed attendere 24/48 ore.

Scegliere il tasto invia ed attendere 24/48 ore.<br>L'Ufficio invierà il prospetto utile per effettuare la rottamazione quater, già con gli importi decurtati da sanzioni.

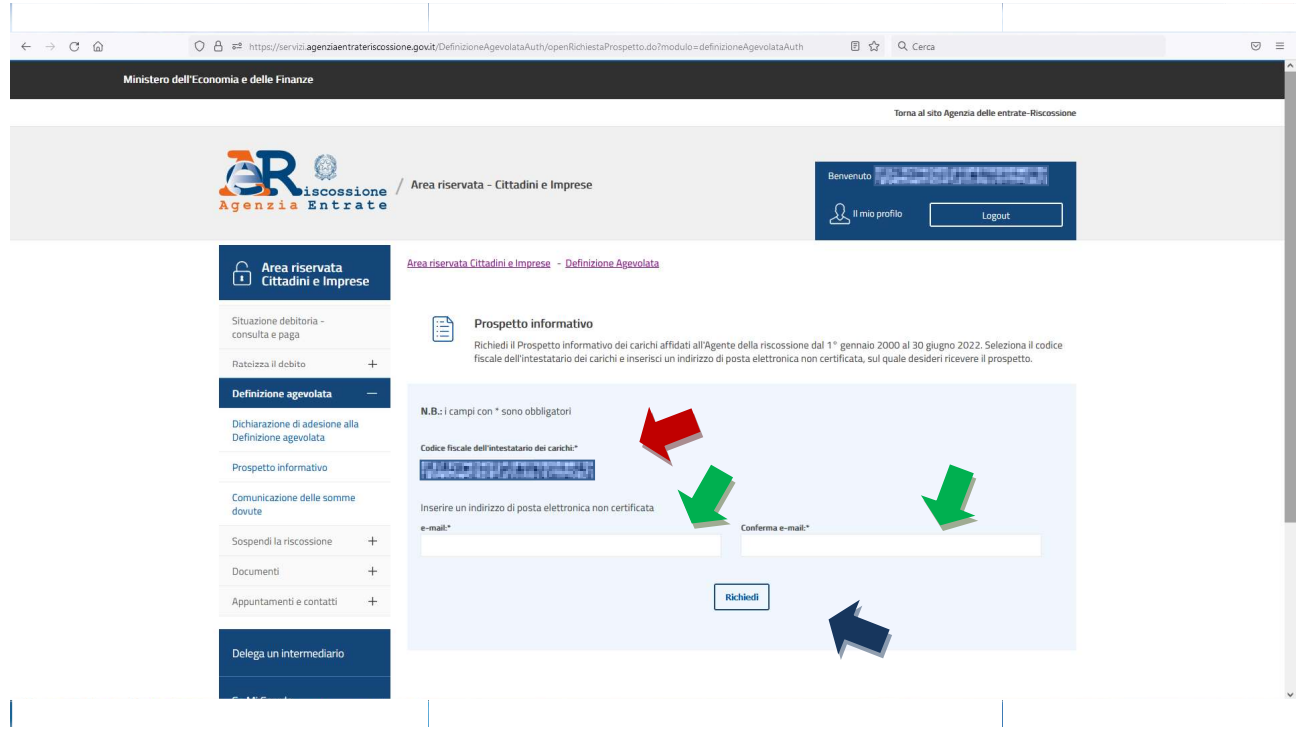